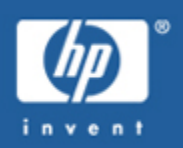

# 1.Compile the application using the MPI libraries via the mpiicc command (for CC).

# 2. Launch using mpirun

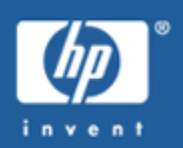

Compile the application using the mpiicc

mpiicc --helpmpiicc --V

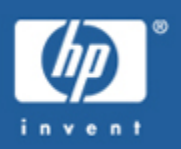

# Run the MPI program using 'mpirun' vis SRUN

The default search list is TCP : Ethernet<br>SHM : If it car

- DAPL : Infiniband OpenFabrics<br>TCP : Ethernet
	- - : If it can be done ( same node)

## Examples that we are going to run

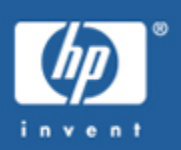

- 1. Hello\_world (compiling it this time)
- 2. Calculation of PI using more cores
- Running a ping\_pong\_ring between two nodes3.
- 4. Sort
- 5. Pallas Test Intel Benckmarks
- 6. Matrix Multiplication for different RANKS

## Get the Examples

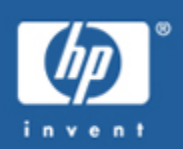

- •cp /tmp/tests/depot.tgz .
- •tar –zxvf depot.tgz
- •cd depot
- •• Is

comms math tests

# HELLO WORLD depot/tests/hello\_world.c

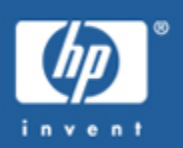

```
int main(int argc,char *argv[]){
```
int myid, numprocs, namelen;char processor\_name[MPI\_MAX\_PROCESSOR\_NAME];

```
MPI_Init(&argc,&argv);
MPI_Comm_size(MPI_COMM_WORLD,&numprocs);MPI Comm_rank(MPI_COMM_WORLD,&myid);
 MPI_Get_processor_name(processor_name,&namelen);
```

```
fprintf(stdout,"Hello I am Process %d of %d on %s\n",myid, numprocs, processor_name);
```

```
MPI_Finalize();return 0;
```
}

# HELLO WORLD -depot/tests/hello\_world.c

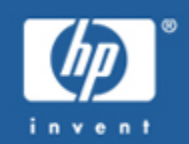

Compilation:cdcd depot/tests mpiicc –o hello\_world hello\_world.c

Execution: on 5 cores :• srun -n 5 -N 1 hello\_world

on 10 cores :

• srun -n 10 -N2 hello\_world

on 40 cores :

• srun -n 40 -N4 hello\_world

# Calculation of PI - depot/tests/cpi.c

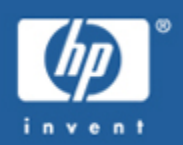

## **Compilation**

## cdcd depot/tests

• mpiicc –o cpi cpi.c

#### Execution

- srun -n 1 -N 1 cpi
- srun -n 4 -N 1 cpi
- srun -n 8 -N 1 cpi
- srun -n 8 -N 2 –ntasks-per-node=4 cpi
- srun -n 16 -N 4 –ntasks-per-node=4 cpi
- srun -n 32 -N 4 –ntasks-per-node=8 cpi

# Run parallel jobs

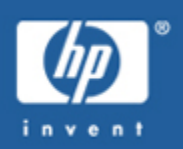

#### cd

- cd depot/tests
- mpiicc –o ping\_pong\_ring ping\_pong\_ring.c
- export I\_MPI\_FABRICS=dapl
- srun -n4 -N2 --ntasks-per-node=2 ping\_pong\_ring
- srun -n4 -N2 --ntasks-per-node=2 ping\_pong\_ring <sup>1000000</sup>
- export I\_MPI\_FABRICS=tcp
- srun -n4 -N2 --ntasks-per-node=2 ping\_pong\_ring
- srun -n4 -N2 --ntasks-per-node=2 ping\_pong\_ring <sup>100000</sup>
- export I\_MPI\_FABRICS=shm
- srun -n4 -N2 --ntasks-per-node=2 ping\_pong\_ring
- export I\_MPI\_FABRICS=shm:dapl
- srun -n4 -N2 --ntasks-per-node=2 ping\_pong\_ring
- srun -n4 -N2 --ntasks-per-node=2 ping\_pong\_ring <sup>1000000</sup>

## RUNNING PING\_PONG\_RING

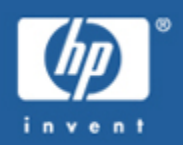

## Latency: 0.40 usec

Host  $0$  -- ip 16.16.187.163 -- ranks  $0 - 4$  $host | 0$  $0$  : SHM Prot - All Intra-node communication is: SHM

BW: 1.6 GB/s

## Latency: 50 usec

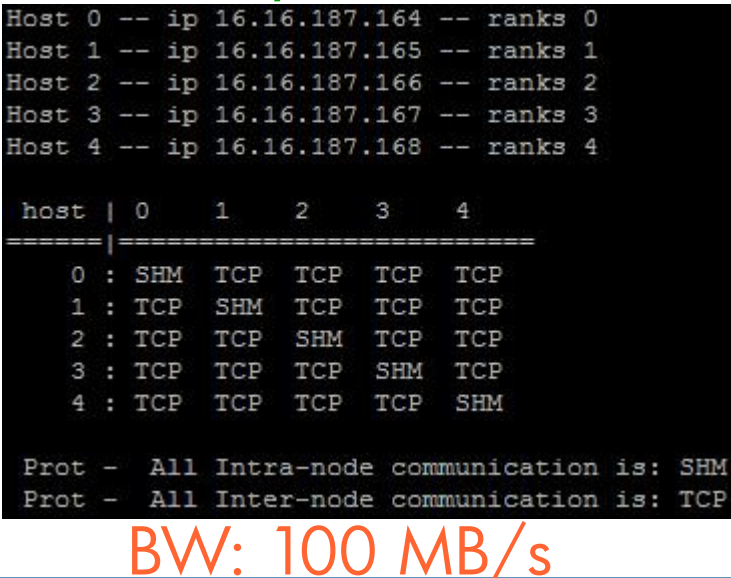

**CP** 

## Latency: 1.60 usec

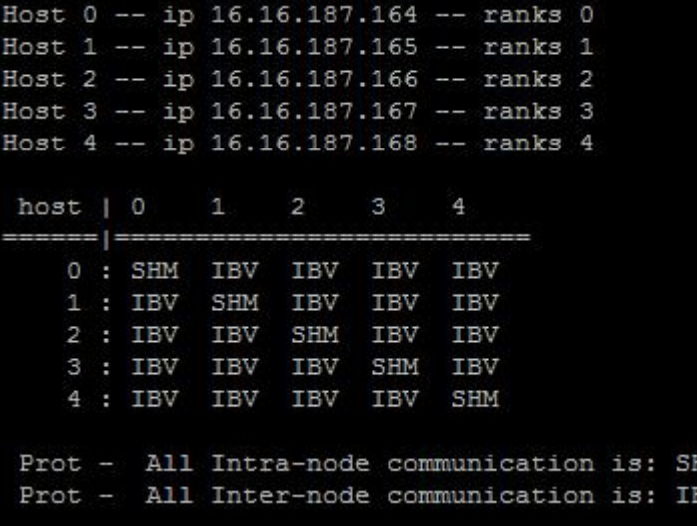

BW: 1.8 GB/s

## SORT NUMBERS - depot/math

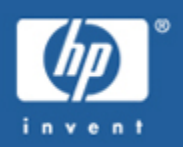

We are going to sort 50.000.000 elementscd cd depot/math mpiicc –o sort1 sort1.cecho 50000000 > number

- srun -n 1 sort1 < number
- srun -n 2 sort1 < number
- srun -n 4 sort1 < number
- srun -n 8 sort1 < number
- srun -n 16 sort1 < number
- srun -n 8 -N2 sort1 --ntasks-per- node=4 < number
- srun -n 16 -N2 sort1 --ntasks-per- node=8 < number
- export I\_MPI\_FABRICS=tcp
- srun -n16 -N2 --ntasks-per-node=8 sort1 < number
- srun -n 8 -N2 sort1 --ntasks-pernode=2 < number

## Intel Benchmarks

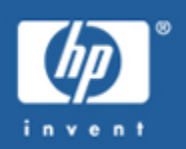

- •On the cluster located at /v/appl/opt/cluster\_studio\_xe/imb
- •• cd
- •cp -r /v/appl/opt/cluster\_studio\_xe/imb .
- •• cd imb/3.2.3/src
- •make

## Intel Benchmarks – the tests

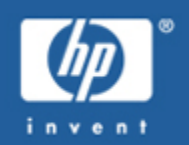

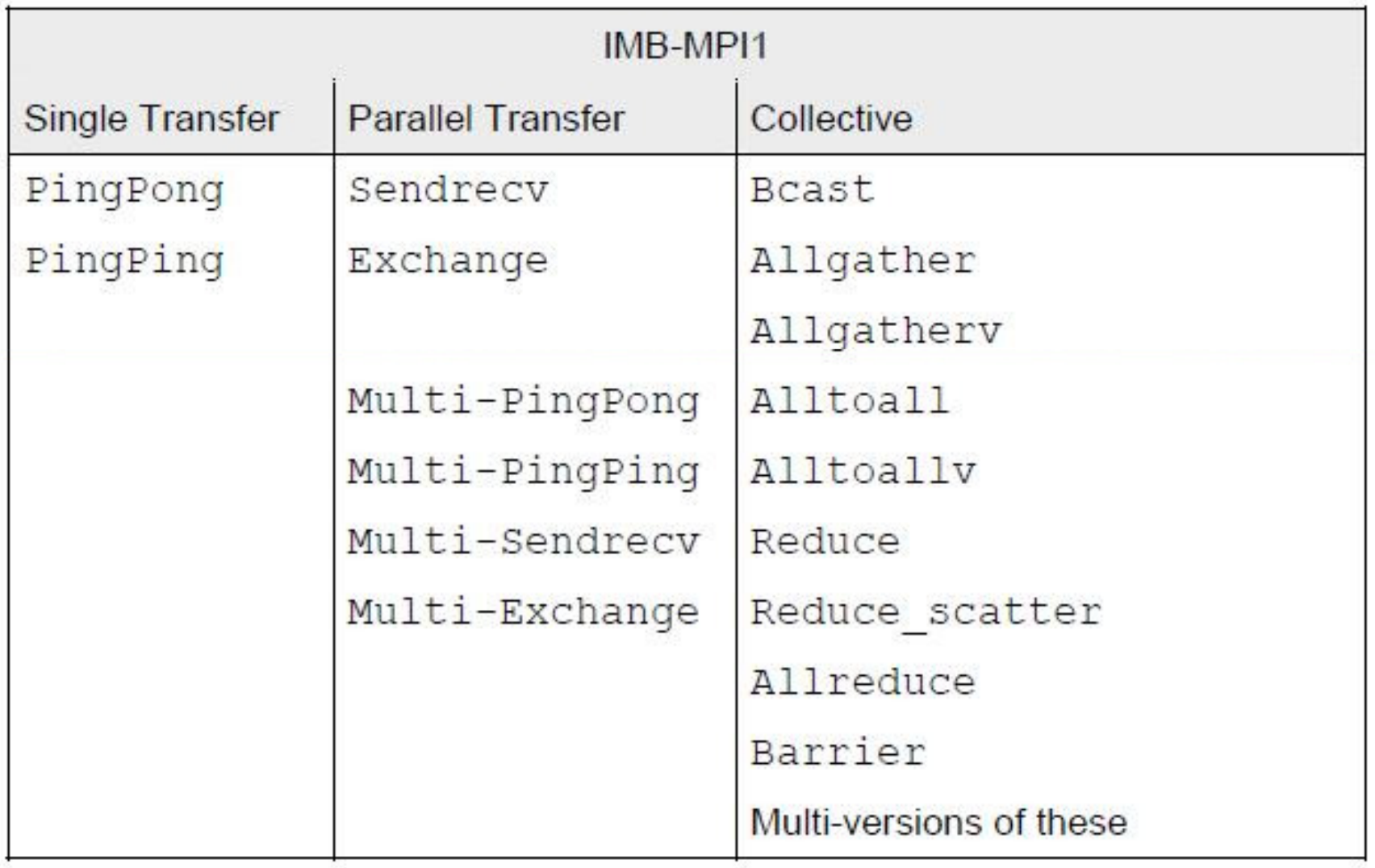

## Intel Benchmarks

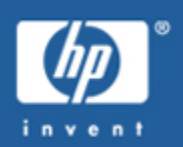

- •export I\_MPI\_FABRICS=dapl
- •• srun  $-n2$  – $N2$  IMB-MPI1
- •srun –n2 –N2 IMB-MPI1 PingPong PingPing
- •• srun –n2 –N2 IMB-MPI1 SendRecv
- •• export I\_MPI\_FABRICS=tcp
- •srun –n2 –N2 IMB-MPI1 PingPong PingPing
- •• srun –n2 –N2 IMB-MPI1 SendRecv

## MATRIX MULTIPLICATION – 10x10

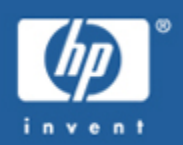

#### **Compilation**

- cd
- cd depot/math
- mpiicc–o matrix2 matrix2.c
- Execution
- srun -n 4 matrix2

Usage : ./matrix2 <matrix filename> <matrix filename> <output filename>

• srun -n 4 matrix2 matA matB output

## MATRIX MULTIPLICATION – 1000x1000

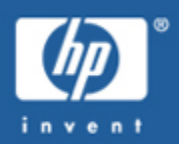

### • Execution

- srun -n 1 -N1 matrix2 matA\_1k matB\_1k output
- srun -n 4 -N1 matrix2 matA\_1k matB\_1k output
- srun -n 8 -N1 matrix2 matA\_1k matB\_1k output
- srun -n  $8 \cdot N$  2 --ntasks-per-node- $=4$  matrix 2 matA 1k matB 1k output
- srun -n 16 -N 2 –ntasks-per-node=8 matrix2 matA\_1k matB\_1k output
- srun -n 24 -N 4 –ntasks-per-node=6 matrix2 matA\_1k matB\_1k output
- srun -n 32 -N 4 –ntasks-per-node=8 matrix2 matA\_1k matB\_1k output

# MATRIX MULTIPLICATION – 1000x1000 SHM vs TCP vs IB

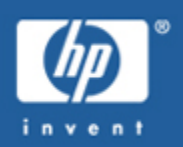

• Execution

export I\_MPI\_FABRICS=shmsrun -n 8 -N 1 matrix2 matA\_1k matB\_1k output

```
export I_MPI_FABRICS=tcp
srun -n 8 -N 4 –ntasks-per-node=2 matrix2 matA_1k matB_1k output
```

```
export I_MPI_FABRICS=dapl
srun -n 8 -N 4 –ntasks-per-node=2 matrix2 matA_1k matB_1k output
```
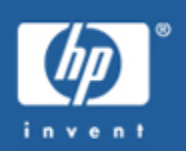

## Multiplication 10000 x 10000

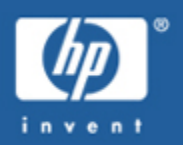

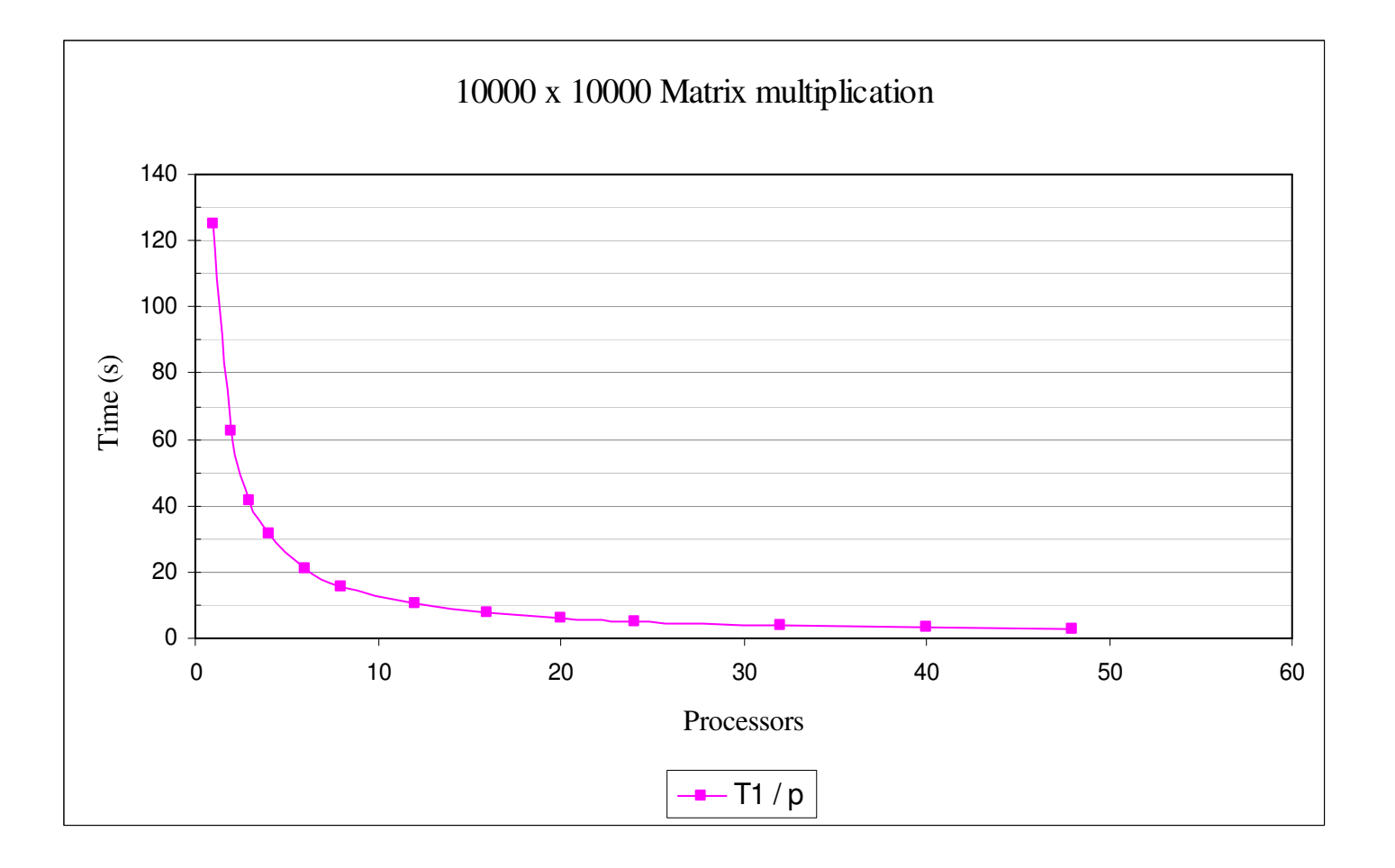

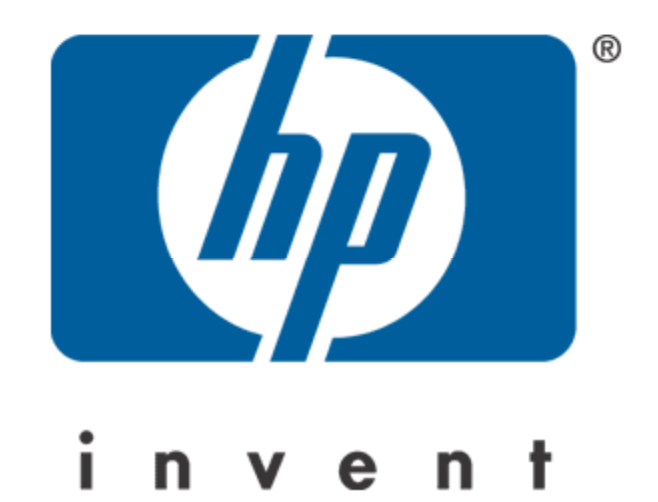